# **1- Aspects pratiques**

## *1.1 Scilab-Xcos*

#### **1.1.1 Documentation**

L'équipe Demosciences (équipe composé de professeurs de CPGE) a développé un livret complet de formation sur les utilisations principales de Scilab en Sciences de l'Ingénieur. La majorité des applications développées aura donc une grande utilité pour les collègues intervenant au lycée.

Le lien de téléchargement est disponible ci-dessous :

[www.scilab.org/content/download/1017/9485/file/](http://www.scilab.org/content/download/1017/9485/file/livret_Xcos.pdf)**livret**\_**Xcos**.pdf

#### **1.1.2 Installation**

Un des points essentiels pour se lancer sérieusement dans la modélisation des systèmes Multi-physiques est d'avoir une installation correcte du logiciel.

En ce qui concerne Scilab, il est essentiel d'avoir les toolbox développées par les collègues de l'équipe Demosciences en particulier (CPGE, SIMM, COSELICA) afin de pouvoir développer des modèles simples et surtout avoir accès aux modèles développés par les collègues.

L'autre aspect essentiel est d'avoir installé sous son système d'exploitation un compilateur adapté sinon les modèles ne pourront pas être construits.

Les pages 5 à 7 du livret Xcos résument les points essentiels de ces installations. Soyez vigilants également à bien installer une version adaptée à votre OS (32 bits ou 64 bits sous Windows).

## *1.2 Matlab-Simulink*

#### **1.1.1 Documentation**

Un collègue du lycée des Eucalyptus à Nice a développé un livre complet de formation sur les utilisations principales de Matlab en Sciences de l'Ingénieur. La majorité des applications développées aura donc une grande utilité pour les collègues intervenant au lycée.

Le lien de téléchargement est disponible ci-dessous :

[http://www.mathworks.com/matlabcentral/fileexchange/44387-mod%C3%A9lisaton-et](http://www.mathworks.com/matlabcentral/fileexchange/44387-mod%C3%A9lisaton-et-simulation-des-syst%C3%A8mes-multi-physiques-avec-matlab-simulink-ivan-liebgott)[simulation-des-syst%C3%A8mes-multi-physiques-avec-matlab-simulink-ivan-liebgott](http://www.mathworks.com/matlabcentral/fileexchange/44387-mod%C3%A9lisaton-et-simulation-des-syst%C3%A8mes-multi-physiques-avec-matlab-simulink-ivan-liebgott)

#### **1.1.2 Installation**

Un des points essentiels pour se lancer sérieusement dans la modélisation des systèmes Multi-physiques est d'avoir une installation correcte du logiciel.

En ce qui concerne Matlab, il est important de vérifier les toolbox disponibles à travers la licence de votre lycée.

L'autre aspect essentiel est d'avoir installé sous son système d'exploitation un compilateur adapté sinon les modèles ne pourront pas être construits. Cette procédure est décrite en page 18 du précédent livret.

Pour les modules à installer (et donc à acheter) en fonction des applications, vous pouvez vous référer aux pages 9 à 12 du document en page précédente.

## **2. Construction d'un premier modèle**

### *2.1 Un modèle de base utile en Sciences de l'Ingénieur*

En simulation causale ou acausale (les simulations multi-physiques en cycle lycée seront plutôt des simulations acausales, les outils d'étude des systèmes linéaires n'étant pas connus à ce stade), un premier modèle simple à développer soi-même pour ensuite le faire évoluer peut être celui d'un système actionné par un moteur à courant continu, entrainant une charge à travers un mécanisme de transformation réducteur et RSG (poulie ou roue).

Ce système assez générique permet la description d'un grand nombre de systèmes du laboratoire de Sciences de l'Ingénieur et de systèmes étudiés dans les examens des sessions précédentes (ancien programme du baccalauréat).

La construction de modèles simples correspondant à ce type de système est décrite dans les différents livrets de formation cités en première partie (exemple 2 du livret Xcos à partir de la page 31,exemple traité sur Matlab à partir de la page 35 du livret).

Modèle de base disponible sous les fichiers « demomcc » sous Matlab et Xcos

## *2.2 Evolution du modèle de base*

A partir de ce modèle (d'ailleurs disponible sous forme de composants tels que le moteur à courant continu sous Scilab ou Xcos), il est possible de rajouter différentes fonctions techniques (correspondant aux différents blocs de l'architecture fonctionnelle développée dans la représentation par chaînes d'énergie et d'information).

- Commande du moteur à l'aide d'un pont en H
- Asservissement en position du système
- Modification de la chaîne d'énergie en sortie
- 

# **3. Utilisation de la simulation dans la formation**

#### *3.1 Apparition directe de la simulation*

- ANALYSER (A3):

- comparer les résultats simulés avec les critères du cahier des charges et interpréter les écarts

- MODELISER (B3, résoudre et simuler):

- simuler le fonctionnement de tout ou partie d'un système à l'aide d'un modèle fourni

- MODELISER (B4, valider un modèle):

- modifier les paramètres du modèle pour répondre au cahier des charges ou aux résultats expérimentaux

- valider un modèle optimisé fourni

#### *3.2 Utilisation possible de la simulation*

- ANALYSER (A2):

- identifier et ordonner les fonctions techniques…
- identifier les éléments transformés et les flux
- MODELISER (B1):
	- choisir les grandeurs et les paramètres influants en vue de les modéliser

#### EXPERIMENTER(C1):

- justifier le choix d'un protocole expérimental

## **4. Sujet de bac SSI métropole juin 2013**

### *4.1 Sujet*

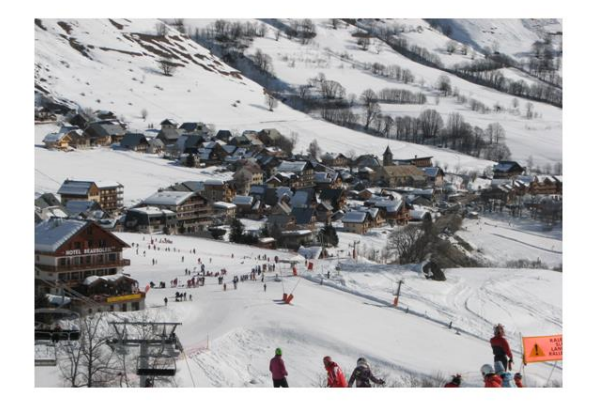

Thermographie aérienne d'une station de ski par ballon captif

Lien de téléchargement :

https://eduscol.education.fr/sti/concours\_examens/epreuve-de-sciences-de-lingenieur-bac-ssi-metropole-juin-2013

#### *4.2 Modèles proposés*

Les modèles proposés ont été développés à partir de modifications sur le modèle proposé au téléchargement. Le paramétrage du système pour la descente me semblait comporter une erreur sur le fichier original et a été modifié.

Le cas de la montée n'est pas traité.

## **bac\_2013\_vdescente.slx**

Ce modèle propose simplement le cas étudié dans le sujet. A faire :

- modifier le rapport de réduction (gear ratio) et le diamètre du tambour pour voir l'influence sur la réponse (deux réponses proposées : une image du couple moteur par l'intensité et le déplacement du ballon

- modifier l'altitude pour voir l'influence sur le couple moteur.

## **bac\_2013\_puissance.slx**

Même modèle avec plus de capteurs (mécaniques et électriques) afin de mesurer les différentes puissances (et comment elles sont calculées). Réflexion à mener sur le signe en fonction de ce que l'on veut expliquer.

## **bac\_2013\_tambour.slx**

Une usine à gaz pour proposer une modélisation du rayon variable du tambour (cable de 0.5mm de diamètre, hypothèse de 10 enroulements avant recouvrement et linéarisation de la loi. Résultat : ça n'influe que très peu !

# **5. Modèles du laboratoire de Sciences de l'Ingénieur**

## *5.1 Exemple de modèle Simscape*

Système Maxpid : par rapport au modèle de base, rajout d'un asservissement et d'une perturbation liée à l'action de la pesanteur sur le bras du Maxpid. La valeur de la masse embarquée est réglable. Le modèle est linéarisé autour d'une position de fonctionnement (45° ici) et la chaîne de transformation de mouvement est modélisée par un rapport de réduction constant.

Modèle : maxpid.

## *5.2 Exemple de modèle Scilab Xcos*

Le même modèle que sous Simscape a été créé sous Xcos. Des difficultés de résolution apparaissent sur ce modèle dès que le nombre de points de calcul est augmenté. L'allure de la courbe est cohérente sinon.

Cordeuse de raquette de tennis : modèle de l'asservissement en tension de la cordeuse de raquette de tennis.

Pour me joindre :

[jean-loup.prensier@u-psud.fr](mailto:jean-loup.prensier@u-psud.fr)

Pour échanger des modèles, j'ai une dropbox sur laquelle je peux créer un dossier partagé.

Bon courage à tous